# **Wikiprint Book**

**Title: Developer eDokumenty**

**Subject: eDokumenty - elektroniczny system obiegu dokumentów, workflow i CRM - DeployerGuide/Developer**

**Version: 118**

**Date: 06/03/25 09:38:31**

# **Table of Contents**

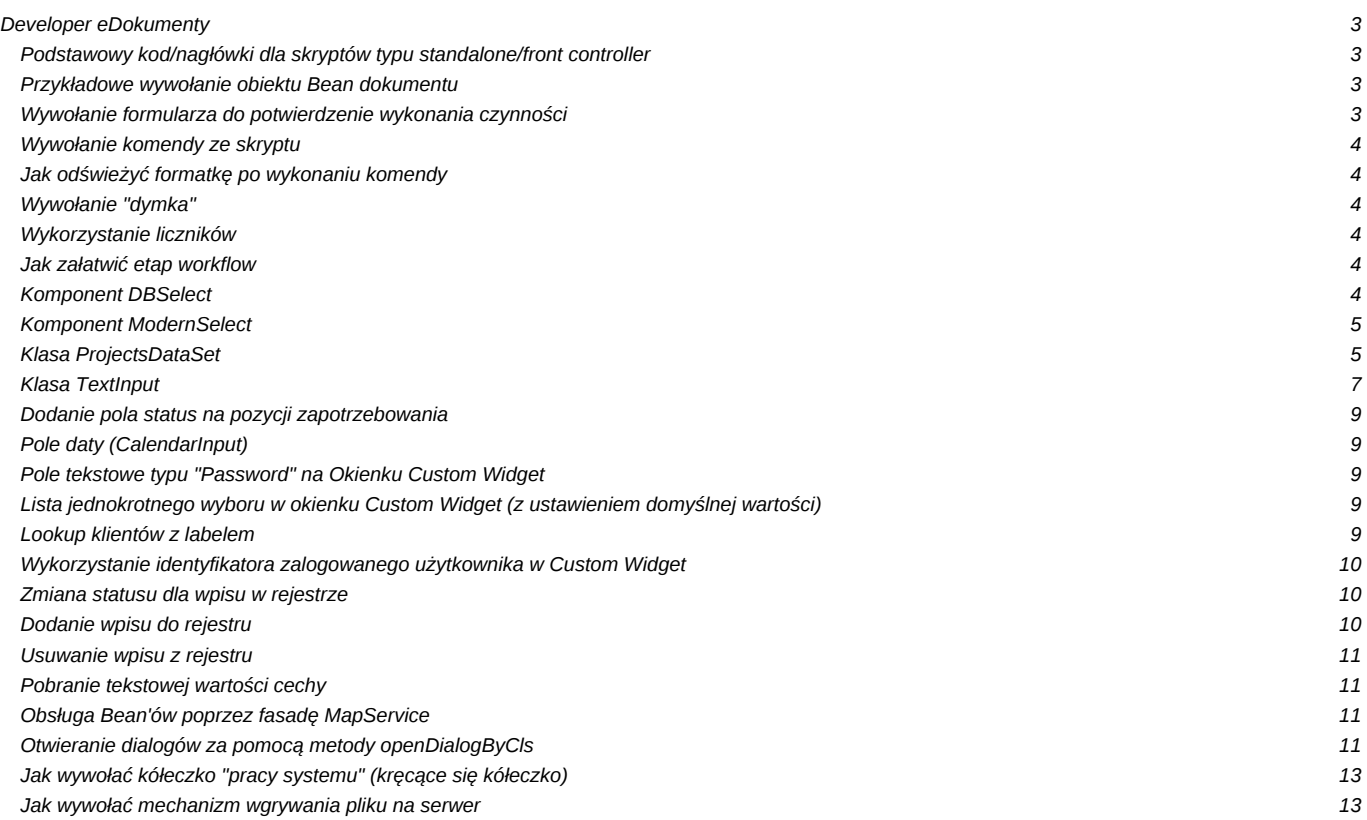

# **Developer eDokumenty**

### **Podstawowy kod/nagłówki dla skryptów typu standalone/front controller**

```
// poniższy kod zakłada że skrypt znajduje się w apps/edokumenty/scripts/
// aktualym foderem musi być zawsze apps/edokumenty/
chdir(dirname(\_FILE\_\_).'/.'/');
require_once('./../../framework/lib/util/Translator/Translator.inc');
include('./config.inc');
error_reporting(ERROR_REPORTING);
define('SCRIPT_PATH', '');
define('ASYNC_SERVICE', false);
include('../../framework/globalVar.inc');
include_once(LIB_PATH.'system/SysContext.inc');
include('./localVar.inc');
include(LIB_PATH.'util/Debug.inc');
include(LIB_PATH.'system/Request.inc');
include_once(LIB_PATH.'system/UserRights.inc');
include(LIB_PATH.'system/CookieSysReg.inc');
include(LIB_PATH.'system/Application.inc');
require_once(LIB_PATH.'system/VarPathService.inc');
...TUTAJ WPISZ WŁAŚCIWY SKRYPT...
```
Dostęp do modelu obiektowego systemu eDokumenty:

#### **Przykładowe wywołanie obiektu Bean dokumentu**

Przykład pokazuje sposób zmiany statusu (tpstid) oraz oznaczenie dokumentu jako załatwiony:

```
include_once(MOD_PATH.'ADocuments/beans/Document.inc');
$doc_id = 123;$document = Document::getInstance($doc_id);
if ($document->isReferenced()) {
   $document->set('tpstid', 2);
   $document->set('is_fix', TRUE);
   $document->save();
}
```
#### **Wywołanie formularza do potwierdzenie wykonania czynności**

Chodzi o formularz typu confir, który można wykorzystać w mechanizmie CustomWidget:

```
require_once(LIB_PATH.'widgets/ConfirmBox.inc');
// identyfikator sprawdzenia
$hwnd = Application::getShortName(__CLASS__.__LINE__);
// sprawdzenie czy przyszło potwierdzenie i jeśli jest i jest na Nie CONFIRM_NO
if (($confirmation = ConfirmBox::getConfirmation($hwnd)) AND ($confirmation == ConfirmBox::CONFIRM_NO)) {
// tutaj możesz coś zrobić jak users kliknął Nie
return FALSE;
```

```
// to samo się wywołuje i sprawdza
if (ConfirmBox::confirm($hwnd, Translator::translate('Treść pytania'), NULL, ConfirmBox::CONFIRM_YES|ConfirmBox::CONFIRM_NO, 'question.gif', NULL, NULL, 360, 150) == ConfirmBox::CONFIRM_YES) {
// tutaj możesz coś zrobić jak user dał Tak CONFIRM_YES
}
```

```
$doc_id = 123;$document = Document::getInstance($doc_id);
if ($document->isReferenced()) {
   $document->set('tpstid', 2);
   $document->set('is_fix', TRUE);
   $document->save();
}
```
include\_once(MOD\_PATH.'ADocuments/beans/Document.inc');

# **Wywołanie komendy ze skryptu**

}

```
require_once('./commands/AddCommentCommand.inc');
$command = new AddCommentCommand();
$command->execute($bean, array('dscrpt' => 'test'.mktime(), 'notify' => 0));
```
### **Jak odświeżyć formatkę po wykonaniu komendy**

Kod który należy dodać do komendy, by po jej wykonaniu odświeżyła się formatka.

```
JScript::add('App.DOCUMENTdlg'.$doc_id.'.refresh();');
```
#### **Wywołanie "dymka"**

Jak wywołać "dymek" informacyjny:

```
JScript::add('NewFrame.showInfo(\'Moja wiadomość\')');
// jeśli ma się pojawić nad konkretnym elementem
JScript::add('BalloonHint.showAbove($(\'id elementu\'), \'Powiadomienie\', \'Treść powiadomienia\',220,null,BHS_LCLOSE,nul
// jeśli nie zadziała metoda add należy użyć
JScript::registerOnLoad('...');
```
# **Wykorzystanie liczników**

Liczniki można wykorzystywać albo do samego generowania numeru, albo do generowania całego złożonego symbolu.

#### **Jak załatwić etap workflow**

Metody API można wywołać również na lokalnym systemie: <http://support.edokumenty.eu/trac/wiki/DeployerGuide/Others/eDokumentyApi/CompleteStage>

```
require_once('./classes/eDokumentyApi/EDokApiClient.inc')
$api = new EDokApi();
$api->completeStage(1,2);
```
# **Komponent DBSelect**

require\_once(LIB\_PATH.'forms/DBSelect.inc');

```
$this->prcref = new DBSelect($this->name.'prcref');
$this->prcref->top = '10px';
$this->prcref->left = '100px';
$this->prcref->width = '300px';
$this->prcref->defaultItemCaption = '-- '.Translator::translate('brak').' --';
$this->prcref->query = 'SELECT prtpid,prtpnm FROM procedures_def WHERE is_del IS NOT TRUE ORDER BY prtpnm ASC';
$this->prcref->update();
```
#### **Komponent ModernSelect**

Przykład tworzenia obiektu

```
require_once(LIB_PATH.'forms/ModernSelect.inc');
$select = new ModernSelect('myselect');
$select->setCSSFormatting(NULL, 'width:200px; left:10px; top:10px; position:absolute;');
$select->setHTMLFormatting('onchange', 'App.mySelectOnChange(this.value);');
// Napełnianie ręczne
$select->addItem(1, Translator::translate('One'));
$select->addItem(2, Translator::translate('Two'));
$select->addItem(3, Translator::translate('Three'));
// Napełnianie z bazy
$db = PgManager::getInstance();
$rows = $db->select('my_table', 'id____, text__', 'NOT is_del', false, PGSQL_ASSOC);
if (is_array($rows) && !empty($rows)) {
   $select->addAssocArray($rows, 'id____', 'text__');
}
$select->selectItem(2);
$selest->selectItemOnEvent();
```
# **Klasa ProjectsDataSet**

```
\overline{y^*}construct
* Wymagany konstruktor aby lista domyslnych
* parametrow nie byla za dluga dla samej funkcji
*
* Uwaga parametr $setAllLabel i $choiceItem musza miec przemienne wartosci w
* innym przypadku gdy oba beda mialy TRUE priorytet ma $choiceItem
*
* @param boolean $setAllLabel czy ma dodac label -- wszyscy -- z wszystkimi id
* @param boolean $choiceItem czy ma byc label -- wybierz -- z NULL jako id
* @param boolean $unique czy gdzy sie powtorza to ma wywalac
* @return void
*/
public function __construct($setAllLabel = TRUE, $choiceItem = FALSE, $unique = FALSE, $allLabelText = NULL, $choiceItemTe
/**
* getDefaultData
*
* @access protected
* @return void
*/
protected function getDefaultData();
/**
```

```
* getKeyColumn
* Zwraca nazwe kolumny ktora jest aktualnie wykorzystywania przy
* pobieraniu danych i odpowiada kluczowi.
*
* Kolumna ta nie jest jednoznaczna z ta ktora jest w tablicy wynikowej
* i odpowiada za wartosc klucza (jest nia zawsze id____)
*
* @return string
*/
public function getKeyColumn();
/**
* getLabelColumn
* Zwraca nazwe kolumny ktora jest odpowiedzialna za wyswietlany
* opis. Kolumny moga byc inne dla kazdej metody zdefiniowanej
* w odpowiedniej klasie.
*
* Kolumna ta nie jest jednoznaczna z ta ktora jest w tablicy wynikowej
* i odpowiada za wartosc labela (jest nia zawsze text__)
*
* @return string
*/
public function getLabelColumn();
/**
* getAllData
* Pobiera dane wedlug standardowej konfiguracji klasy
* Zobacz metode getDefaultData tam sa dane
*
* @access public
* @return array
*/
public function getAllData();
/**
* getCustomData
* Metoda pobiera dane wedlug danej konfiguracji
* Jednak tabela pozostaje taka jaka zdefiniujemy w metodzie getDefaultData
* Zalecane jest aby jednak dopisywac odpowiednia metode do odpowiedniej klasy
* aby nie powielac kodu
*
* @param string $columns kolumny jakie zostana uzyte z zapytaniu
* @param string $keyColumn nazwa kolumny ktora bedzie kluczem w selecie
* @param string $textColumn nazwa kolumny ktora bedzie labelem w selecie
* @param string $statement warunek po jakim ma selectowac jesli wszystko to 1=1
* @param string $orderBy lista kolumn po ktorych nedzie sortowal np usrnam, firnam
* @return array
*/
public function getCustomData($columns, $keyColumn, $textColumn, $statement, $orderBy, $groupBy = FALSE);
/**
* getSQLQuery
* Zwraca wyłącznie jak wygląda zapytanie o listę danych.
* Przydatne w przypadku komponentu DBSelect.
*
* Data set konfiguruje zapytanie a DBSelect wyświetla ;)
*
* @access public
* @return void
*/
public function getSQLQuery();
```
# **Klasa TextInput**

```
/** Konstruktor
* Nadaje wartość domyślną, przywraca wartość ze schowka, przechwytuje wartość
 * formularza HTML. Na żądanie waliduje czy pole puste.
* @param $name nazwa tagu INPUT
* @param $defaultValue domyślna wartość pola
* @param $mandatory flaga kontroli obowiązkowego wypełnienia
*/
function TextInput($name, $defaultValue = NULL, $mandatory = FALSE, $maxLength = NULL, $password = FALSE);
/** Set placeholder */
public function setPlaceholder($text) ;
/** Ustawia maksymalną długość treści pola */
function setMaxLength($maxLength);
/** Ustawia walidator z warunkiem niepustości */
function makeMandatory();
/** Pokazuje element HTML */
function show();
/** Ukrywa element HTML */
function hide();
/** Zwraca stan widoczności elementu HTML */
function isVisible();
/** Ustawia tryb tylko do odczytu elementu HTML
* przywrocone by tswienty potrzebne do disablowania formularzy
* @param $ro flaga read-only
*/
function setReadOnly($ro);
/** Ustawia element HTML do zapisu */
function enable();
/** Ustawia element HTML tylko do odczytu */
function disable();
/** Zwraca stan ustawienia do zapisu
* @return boolean dostępny do zapisu
*/
function isEnabled();
/** Zapamiętuje stan elementu */
function store();
/** Przywraca stan elementu */
function restore();
/** Ustawia wartość pola tagu
* @param $v wartość pola
*/
function setValue($v);
/** Zwraca zawartość pola tagu */
function getValue();
/** Czyści wartość pola tagu i ustawia flagę wyczyszczenia */
```

```
/** Clear */
function clear();
/** Ustawia klasę i styl CSS tagu HTML
* @param $class string, klasa CSS
* @param $style string, styl inline CSS
*/
function setCSSFormatting($class = NULL, $style = NULL);
/** Ustawia parametry formatujące tag HTML
* Przykład: <code>setHtmlFormatting('width', '100%')</code>
* @param $k klucz tagu
 @param $v wartość klucza
*/
function setHtmlFormatting($k, $v);
/** Zwraca string formatujący tag HTML */
function getHtmlFormatting();
/** Ustawia fokus na elemencie, gdy user przesunie nad nim wskaźnik myszy
* @since 0.21.5
*/
function setHoverFocus();
/** Ustawia element, który będzie kliknięty po naciśnięciu Enter
* @since 0.21.5
*/
function setAutoSubmit($buttonName);
/** Ustawia warunek walidacji
* @param $regExp wyrażenie regularne walidujące
 * @param $errorMsg komunikat błędu, domyślnie symbol wykrzyknika
*/
function setValidator($regExp, $errorMsg);
/** Waliduje
* @return boolean, wynik walidacji
*/
function isRequestValid();
/** Zwraca komunikat walidatora */
function getErrorMessage();
/** Ustawia komunikat błędu
* @param $errorMessage komunikat z błędem, domyślnie błąd z walidatora
* @since 0.21.4
*/
function setErrorMessage($errorMessage = TRUE);
/** Usuwa komunikat błędu
* @since 0.21.4
*/
function clearErrorMessage();
/** Get name */
function getName();
/** Serializuje do HTML */
function onEnterGoTo($domElement);
```
function reset();

```
/** To HTML */function toHtml();
```
#### **Dodanie pola status na pozycji zapotrzebowania**

```
require_once(LIB_PATH.'forms/DBSelect.inc');
$tpstid = new DBSelect('yourTpstidSelectName');
$tpstid->top = '10px';$tpstid->left = '70px';
$tpstid->width = '200px';$tpstid->query = 'SELECT tpstid, dscrpt FROM types_of_processes_states WHERE clsnam = \'FKDEMANDELEMENT\' ORDER BY dscrpt';
$tpstid->update();
```
# **Pole daty (CalendarInput)**

```
require_once(LIB_PATH.'forms/CalendarInput.inc');
/* Wartość domyślna - bieżący czas */
$defaultValue = date('Y-m-d', time());
$adddat = new CalendarInput('yourInputName', $defaultValue);
$adddat->top = '10px';$adddat->left = '10px';$adddat->width = '90px';
/* Wersja tylko z datą */
$adddat->dateFormat = 'y-m-d';
/* Wersja z datą i godziną */
$adddat->dateFormat = 'y-m-d h:i';
```
### **Pole tekstowe typu "Password" na Okienku Custom Widget**

```
require_once(LIB_PATH.'forms/PasswordInput.inc');
$passwd = new PasswordInput('yourInputName');
$passwd->setCSSFormatting(NULL, 'width:200px; top:10px;left:120px; position:absolute;');
```
# **Lista jednokrotnego wyboru w okienku Custom Widget (z ustawieniem domyślnej wartości)**

Jeżeli lista ma być zasilana SQLem to używamy komponentu [DBSelect.](https://support.edokumenty.eu/trac/wiki/DeployerGuide/Developer#KomponentDBSelect) Dla statycznych danych można użyć [ModernSelect](https://support.edokumenty.eu/trac/wiki/DeployerGuide/Developer#KomponentModernSelect)

# **Lookup klientów z labelem**

```
require_once(LIB_PATH.'forms/Label.inc');
require_once('./classes/LookupWidget/LookupWidget2.inc');
require_once('./classes/LookupWidget/Contact/ContactLookupManager.inc');
$this->lcontid = new Label($this->name.'lcontid');
$this->lcontid->top = '10px';
$this->lcontid->left = '370px';
$this->lcontid->width = '113px';
$this->lcontid->height = '20px';
```

```
$this->lcontid->text = CLIENT_NAME.':';
$this->contid = new LookupWidget2($this->name.'contid', new ContactSearchEngine(), FALSE, TRUE);
$this->contid->top = '10px';
$this->contid->left = '490px';
$this->contid->width = '280px';
// z opcją dodawania nowego plus dodtkowe komponenty
ContactLookupManager::manage($this->contid);
```
### **Wykorzystanie identyfikatora zalogowanego użytkownika w Custom Widget**

Id (usr\_id) zalogowanego pracownika kryje się w sesji pod kluczem

```
SysContext::$usr_info['usr_id']
```
#### **Zmiana statusu dla wpisu w rejestrze**

```
require_once(MOD_PATH.'CRegisters/beans/CRegisterEntry.inc');
$id = id wpisu w rejestrze;
$tpstid = id statusu;
$beam = new CRegisterEntry ($id__);// tego ifa z zawartością można usunąć jeżeli bezwarunkowo chcemy zmienić status.. czyli bez sprawdzania uprawnień
if ($bean->get('tpstid')) {
        $res = $this->db->select('types_of_processes_states', 'status,tpstnm', 'tpstid='.$bean->get('tpstid'), FALSE, PGSQL_ASSOC);
        if (is_array($res)) {
                   \frac{1}{2} \frac{1}{2} \frac{1}{2} \frac{1}{2} \frac{1}{2} \frac{1}{2} \frac{1}{2} \frac{1}{2} \frac{1}{2} \frac{1}{2} \frac{1}{2} \frac{1}{2} \frac{1}{2} \frac{1}{2} \frac{1}{2} \frac{1}{2} \frac{1}{2} \frac{1}{2} \frac{1}{2} \frac{1}{2} \frac{1}{2} \frac{1}{2} $stat = $res['status'];
                   $desc = $res['tpstnm'];
                   $can_change = ((($stat !== 'FINAL') && ($stat !== 'ACCEPTED')) || UserRights::checkSysAcc('bswfms.extras.pr
                   if (!$can change) {
                             if (($stat ==' ACCEPTED') && $beam \rightarrow qet('st cuid'))if (!($can change = UserRights::checkUsrAcc($bean->get('stcuid')))) {
                                                 throw new UserRightsException(NULL, NULL, sprintf(Translator::translate('Zmiane sta
                                       }
                             }
                   }
                   if (!$can change) {
                             throw new UserRightsException(NULL, NULL, sprintf(Translator::translate('Zmiane statusu %s może dok
                   }
        }
}
$bean->set('tpstid', $tpstid);
$bean->save();
```
# **Dodanie wpisu do rejestru**

```
require_once(MOD_PATH.'CRegisters/beans/CRegisterEntry.inc');
$id = FALSE; // jeśli edycja wpisu to podajemy id
$cregid = 1; // podajemy id rejestru z tabli cregisters.register
$bean = new CRegisterEntry($id____, $cregid);
```

```
/* Każda kolumna wypełniania jest poprzez $bean->set. Nie musimy wypełnić wszystkich.
* $bean->set('tpstid', 1);
*/
$bean->save();
```
#### **Usuwanie wpisu z rejestru**

```
require_once(MOD_PATH.'CRegisters/services/CRegistersService.inc');
// wersja bezpieczna zalecana
$params = array('id____' => 1, // lub array(1, 2, 3) 1 wpis albo kolejne wpisy jako tablica
);
$srv = new CRegistersService();
$srv->deleteEntries($params);
// wersja mniej bezpieczna
$id = 1; // jeśli edycja wpisu to podajemy id
$cregid = 1; // podajemy id rejestru z tabli cregisters.register
$bean = new CRegisterEntry($id____, $cregid);
$bean->delete();
```
### **Pobranie tekstowej wartości cechy**

```
require_once('./classes/FeatureBox/FeaturesHelper.inc');
$featureID = 1; // id cechy (features.featid)
$tblnam = 'contacts'; // nazwa tabeli bazowej (kolumna features.tblnam) zazwyczaj jest to nazwa tabeli w bazie, której dot
$tbl_id = 1; // identyfikator obiektu w systemie np. dla klientów jest to contid (contacts.contid)
$value = FeaturesHelper::getTextValue($featureID, $tblnam, $tbl_id);
```
#### **Obsługa Bean'ów poprzez fasadę MapService**

```
require_once(LIB_PATH.'util/MapService.inc');
$clsnam = 'CONTACT'; // klasa obiektu aby zobaczyć wszystkie klasy można użyć metody $map = MapService::getMap();
$keyval = 1; // identyfikator danego obiektu jeśli chcemy utworzyć nowy wtedy $keyval = FALSE
$bean = MapService::getBean($clsnam, $keyval);
// ustawienie atrybutu
$bean->set('kolumna', 'wartość');
// zapisanie beana
$id = $beam->save();
// $id - w zależności od klasy oznacza doc_id, prc_id, contid
```
# **Otwieranie dialogów za pomocą metody openDialogByCls**

Tworząc szablony HTML/Flexy, bądź implementując akcje JavaScript w łatwy sposób można posługiwać się dialogami większości obiektów używając metody openDialogByCls.

Definicja:

```
/**
* @param clsnam Text Identyfikator klasy obiektu
* @param keyval Integer Identyfikator obiektu
                Text Dodatkowe parametry w formacie JSON
*/
App.openDialogByCls(clsnam, keyval, op)
```
Przykładowe wywołania:

// Otwarcie dialogu dokumentu o identyfikatorze doc\_id = 991 App.openDialogByCls('DOCUMENT',991);

// Otwarcie dialogu nowej wiadomości email z zainicjowanymi polami konta nadawcy, adresata i tematu App.openDialogByCls('EMAIL',0,({acntid:1,'to\_\_\_\_':'support@edokumenty.eu','subjct':'Hello World!'}).toJSONString());

Główne klasy dialogów

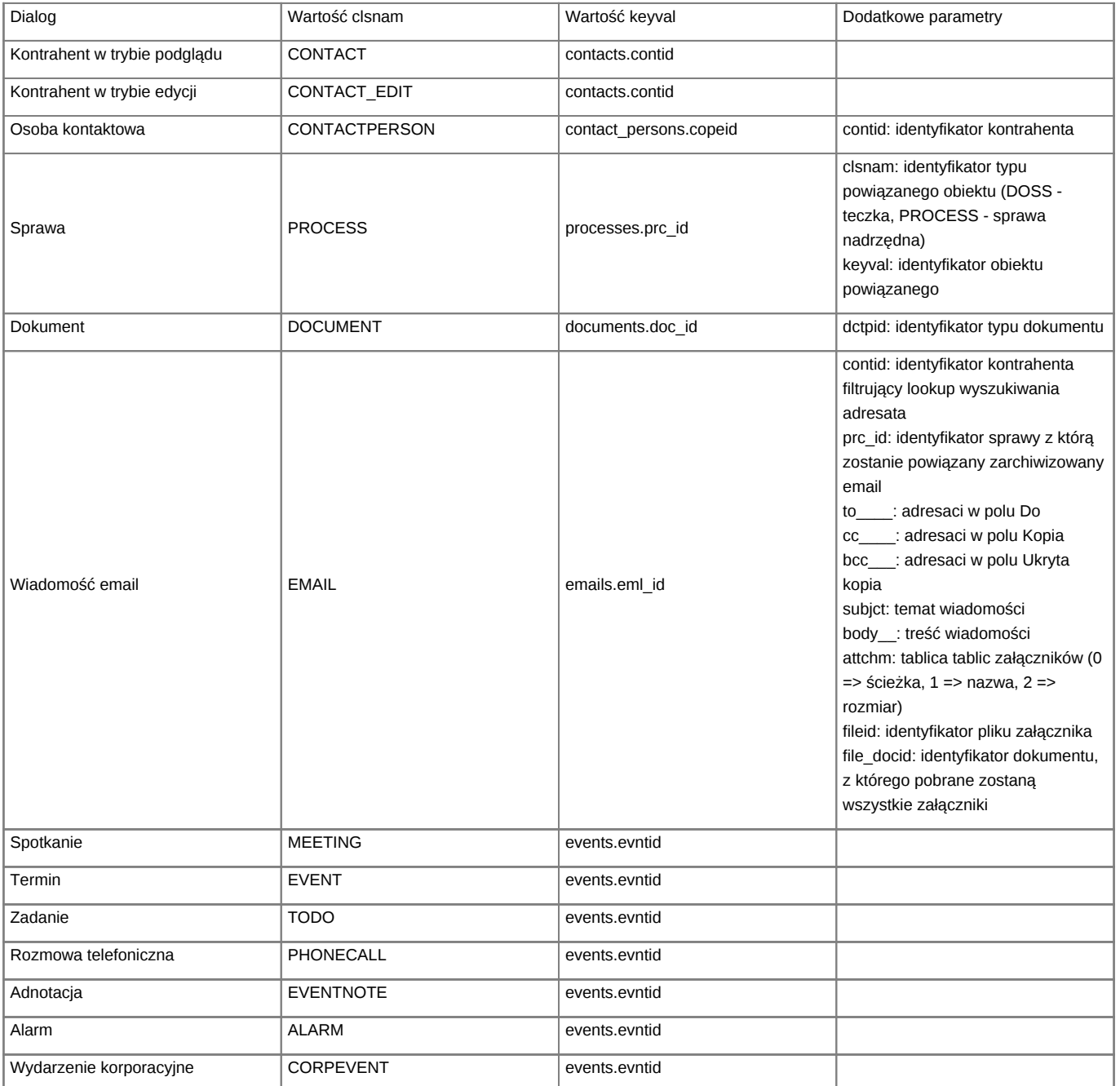

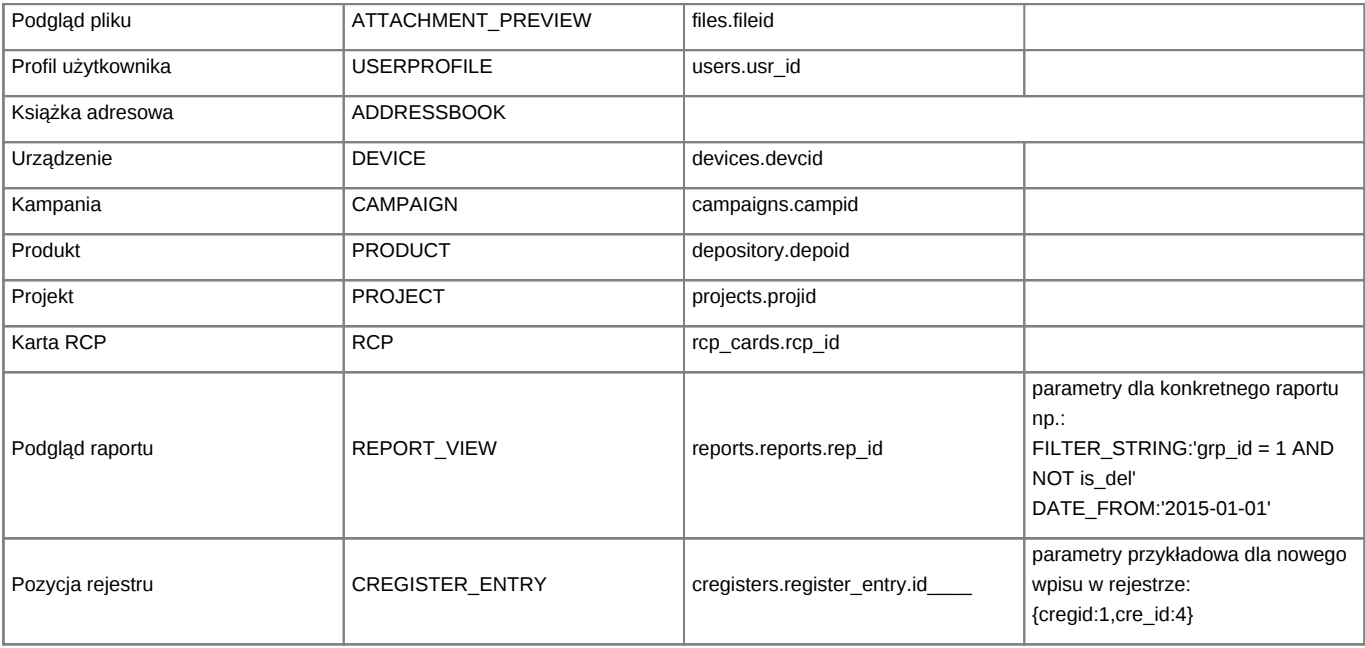

# **Jak wywołać kółeczko "pracy systemu" (kręcące się kółeczko)**

Jeśli z jakiś przyczyn dla naszego skryptu to kółeczko się nie pojawi domyślnie trzeba wywołać kod JavaScript: Kręć się:

JScript::add('showLoadingDialog();');

Koniec kręcenia

JScript::add('hideLoadingDialog();');

Jeśli wywołanie JScript::add trzeba sprawdzić z JScript::registerOnLoad.

# **Jak wywołać mechanizm wgrywania pliku na serwer**

```
// widget do wgrywania pliku w klasie np MyClassCustomWidget
require_once(LIB_PATH.'widgets/SimpleUploader.inc');
$fileUpload = new SimpleUploader($this->name.'fileUpload');
$fileUpload->left = '102px';
$fileUpload->bottom = '10px';
$fileUpload->width = '140px';
$fileUpload->height = '20px';
$fileUpload->addEventListener(SimpleUploader::ON_UPLOAD_EVENT, $this->path, 'MyClassCustomWidgetUploadDispatcher|, 'onFile
$fileUpload->style = 'display:inline;';
$this->add($fileUpload);
// klasa MyClassCustomWidget musi zawierać metodę setFileData zgodnie z MyClassCustomWidgetUploadDispatcher::onFileUpload
public function onFileUpload($data) {
   $filePath = $data[0];$fileName = $data[1];// tutaj możemy wykonywać operacje związane z plikiem
}
// druga klasa z tym samym pliku
final class MyClassCustomWidgetUploadDispatcher {
```

```
public function __construct($name) {
      $this->name = $name;
  }
   public function onFileUpload($fileUploader) {
      if ($uf = $fileUploader->getUploadedFile()) {
          $o = new MyClassCustomWidgetUploadDispatcher($this->name, FALSE, FALSE, FALSE);
          $o->setFileData($uf);
              }
  }
}
```